# **APPENDIX A**

# **CRS Password Modification Procedures & Lost Root User Password Recovery**

This Appendix provides CRS password modification procedures in compliance with Department of Commerce policies. The CRS password modification procedures must be performed Quarterly on all CRS Front End, Main, Voice Improvement Processors (FEPs, MPs, and VIP) as directed by the respective operating systems. Offices are encouraged to schedule the 90-day CRS password change procedure using the Engineering Management Reporting System (EMRS) Maintenance Calendar. The EMRS Maintenance Calendar system will generate a partially completed A-26 form and an automatic e-mail reminder four days prior to the date scheduled. Report completion of all CRS system administration activities according to EHB-4, Appendix G, Section 2, "NWR/CRS Maintenance and System Administration Reporting."Include the following information in the EMRS Report:

- *a.* An equipment code of CRSSA in block 7.
- *b.* A serial number of 001 in block 8.

A sample EMRS Report is provided at the end of this document.

# **General**

These procedures detail which CRS user account passwords will be changed and how to change them.

# **CAUTION**

**Do not use special characters in any of the CRS user account passwords. Even though the Department of Commerce password management policy specifies the use of at least one number or special character in the password, the CRS application software currently will not allow the use of special characters. The use of a special character in any password will cause the GUI login attempt to fail. Therefore, until this problem is fixed, sites must use at least one number in all CRS passwords.** 

**NOTE: 1. The CRS system must be running in a normal configuration, ie. 0MP as the Master MP and 5MP as the Shadow MP. All FEP's must be running in a normal configuration, ie. 4BKUP should not be an active FEP. The CRS and VIP applications must be stopped.**

> **2. The following CRS user accounts are present on all CRS nodes: root, crs, admin, maint and oper.**

**3. The switchmp user account is only required on the 0MP and 5MP nodes. The sysadm user account is only required on the FEP nodes.** 

**4. When changing system passwords, make sure the changes are made on each system node, i.e., 0MP, 5MP, 1FEP, 4BKUP and any remaining FEP nodes. The VIP has only user accounts root and crs that must be changed. Additionally, the LAN Server root user password must be changed.** 

**5. The LAN server (ps8) root password is limited to a maximum of 8 characters. Therefore, if sites choose to have their root passwords match on all processors, they must limit them to 8 characters.** 

**6. Passwords for all users must be changed at the same time. The warning and expiration messages will only be seen for those users that you log into. For example, most sites do not log in as crs user. Therefore, if the crs user password is getting close to expiration or has in fact expired, the operator may not see the warning or expiration messages. Therefore, sites must ensure that when they see the password warning or expiration message for one user, they change passwords for all users.** 

#### **A-1 Preliminary System Setup Procedures**

1. Before proceeding, read the entire procedure.

2. Schedule CRS downtime to perform this procedure. As a conservative estimate, schedule one hour to perform the procedure. This is a conservative estimate. The actual downtime may be less, or it may be more if you encounter problems.

3. Notify the public that CRS (NOAA Weather Radio) will be down during this scheduled time for maintenance.

#### **NOTE: Please observer the following rules when defining good passwords:**

**1. A minimum of eight non-blank characters.** 

**2. A minimum of one lower case alphabetic character in the first 8 characters.** 

**3. A minimum of one upper case alphabetic character in the first 8 characters.** 

**4. A minimum of one number in the first 8 characters.** 

- **5. Six of the characters may occur only once in the password.**
- **6. Password must be changed at least every 90 days.**
- **7. Password must not be used in the last 11 password changes.**
- **8. Password cannot contain default passwords or words in dictionary.**
- **9. No special characters are allowed.**

# **A-2 Procedure for Changing VIP Passwords After They Have Expired**

If a VIP user password expires, the user **will not** be prompted automatically to change the password. The user must perform the following steps to change the expired password:

1. Press **CTRL-ALT-F1** together to force a Linux login prompt.

2. Login as the user with the expired password. Follow the system prompts to change the password.

3. Press **CTRL-ALT-F7** together to return to the GUI screen.

# **A-3 Procedure for Changing Root and CRS User Passwords on the VIP**

Check to see if the CRS application is running. If it is, stop the CRS application by clicking the **System menu** and then select **Stop System** and select **OK**. Wait until the application is stopped completely. Check to see if the VIP server is running. If it is, then stop the VIP server by clicking **Stop** on the **VIP main menu.** Then proceed with the following steps.

1. On the VIP, Click on **terminal** (lower left area of the screen) to open a Linux shell window.

2. Type:

**su** 

3. Enter the root password.

**password:**[type in root password]

4. Type:

#### **passwd root**

Follow the prompts to change the root password

5. Exit the root user by typing:

**exit** 

6. Type:

#### **passwd**

Follow the prompts to change the crs password.

### **NOTE: 1. Use the same crs password used in the MPs and FEPs.**

7. Exit the Linux shell by typing exit.

### **A-4 Procedure for Changing Passwords on the MPs and FEPs**

- 1. On **0MP** open a **UNIX shel**l window from the **Maintenance** menu.
- 2. Log in as the **root** user:

#### **0MP{admin} su**

Enter the **root** password.

#### **password:**[type in root password]

3. Use the UNIX passwd command to change the user passwords on the 0MP node. For the exact syntax and usage of the command, use the man passwd command string.

#### **# passwd root**

Follow the prompts to change the password.

**NOTE: 1. User switchmp password change cannot use the passwd command from the switchmp user. If this is done, it will force CRS to do an MP switch. The switchmp password must be changed using the passwd switchmp command from the root user.** 

#### **# passwd switchmp**

Follow the prompts to change the password.

**# su - crs** and enter the crs password if prompted.

#### **0MP{crs} passwd**

Follow the prompts to change the password.

#### **0MP{crs} exit**

**# su - admin** and enter the admin password if prompted. **0MP{admin} passwd** 

Follow the prompts to change the password.

#### **0MP{admin} exit**

**# su - maint** and enter the maint password if prompted.

#### **0MP{maint} passwd**

Follow the prompts to change the password.

#### **0MP{maint} exit**

**# su - oper** and enter the oper password if prompted.

#### **0MP{oper} passwd**

Follow the prompts to change the password.

#### **0MP{oper} exit**

4. Exit the root user.

#### **# exit**

5. Log into the **5MP** node using the **rsh** command:

#### **0MP{admin} rsh 5MP**

Log in as the root user:

#### **5MP{admin} su**

Enter the root password.

#### **password:**[type in root password]

6. Use the UNIX **passwd** command to change the user passwords on the 5MP node. For the exact syntax and usage of the command, use the **man passwd** command string.

#### **NOTE: 2. The passwords should be changed to match the 0MP node passwords.**

#### **# passwd root**

Follow the prompts to change the password.

**NOTE: 3. User switchmp password change cannot use the passwd command from the switchmp user. If this is done, it will force CRS to do an MP switch. The switchmp password must be changed using the passwd switchmp command from the root user.** 

#### **# passwd switchmp**

Follow the prompts to change the password.

**# su - crs** and enter the crs password if prompted.

#### **5MP{crs} passwd**

Follow the prompts to change the password.

#### **5MP{crs} exit**

**# su - admin** and enter the admin password if prompted.

#### **5MP{admin} passwd**

Follow the prompts to change the password.

#### **5MP{admin} exit**

**# su - maint** and enter the maint password if prompted.

#### **5MP{maint} passwd**

Follow the prompts to change the password.

### **5MP{maint} exit**

**# su - oper** and enter the oper password if prompted.

## **5MP{oper} passwd**

Follow the prompts to change the password.

# **5MP{oper} exit**

7. Exit the root user and the 5MP node by typing exit twice.

**# exit 5MP{admin} exit** 

8. Log into the 1FEP node using the rsh command:

# **0MP{admin} rsh 1FEP**

Log in as the **root** user:

**\$ su -** 

Enter the **root** password.

**password**:[type in root password]

9. Use the UNIX **passwd** command to change the user passwords on the **1FEP** node. For the exact syntax and usage of the command, use the **man passwd** command string.

**NOTE: 4. The passwords should be changed to match the 0MP node passwords where they exist. The sysadm password, which only exists on the FEPs, should be the same on all FEPs.** 

# **1FEP{root} passwd root**

Follow the prompts to change the password.

**NOTE: 5. You cannot switch remotely to the sysadm user because of terminal emulator problems. Therefore, the sysadm password must be changed using the passwd sysadm command from the root user.** 

# **1FEP{root} passwd sysadm**

Follow the prompts to change the password.

**1FEP{root} su – crs** and enter the crs password if prompted.

#### **\$ passwd**

Follow the prompts to change the password.

## **\$ exit**

**1FEP{root} su - admin** and enter the admin password if prompted.

### **\$ passwd**

Follow the prompts to change the password.

### **\$ exit**

**1FEP{root} su - maint** and enter the maint password if prompted.

# **\$ passwd**

Follow the prompts to change the password.

# **\$ exit**

**1FEP{root} su - oper** and enter the oper password if prompted.

# **\$ passwd**

Follow the prompts to change the password.

# **\$ exit**

**1FEP{root} exit** To exit the root password.

# 10. Exit the **1FEP** node by typing **exit**.

# **\$ exit**

Log into the **4BKUP** node using the **rsh** command:

# **0MP{admin} rsh 4BKUP**

Log in as the **root** user:

# **\$ su -**

Enter the **root** password.

**password:**[type in root password]

11. Use the UNIX **passwd** command to change the user passwords on the **4BKUP** node. For the exact syntax and usage of the command, use the **man passwd** command string.

#### **NOTE: 6. The passwords should be changed to match the 0MP node passwords where they exist. The sysadm password, which only exists on the FEPs, should be the same on all FEPs**

4BKUP{root} passwd root

Follow the prompts to change the password.

NOTE: 7. You cannot switch remotely to the sysadm user because of terminal emulator problems. Therefore, the sysadm password must be changed using the **passwd sysadm** command from the root user.

### **4BKUP{root} passwd sysadm**

Follow the prompts to change the password.

**4BKUP{root} su - crs** and enter the crs password if prompted.

**\$ passwd** 

Follow the prompts to change the password.

**\$ exit** 

**4BKUP{root} su – admin** and enter the admin password if prompted.

#### **\$ passwd**

Follow the prompts to change the password.

**\$ exit** 

**4BKUP{root} su - maint** and enter the maint password if prompted.

#### **\$ passwd**

Follow the prompts to change the password.

**\$ exit** 

**4BKUP{root} su - oper** and enter the oper password if prompted.

**\$ passwd** 

Follow the prompts to change the password.

**\$ exit** 

12. Exit the **4BKUP** node by typing **exit**.

**\$ exit** 

#### **NOTE: 8. Sites with more than two FEP nodes should change passwords on the remaining FEPs as applicable. See the following steps.**

13. Log into the **2FEP** node using the **rsh** command:

# **0MP{admin} rsh 2FEP**

Log in as the **root** user:

**\$ su** -

Enter the **root** password.

**password:**[type in root password]

14. Use the UNIX **passwd** command to change the user passwords on the **2FEP**  node. For the exact syntax and usage of the command, use the **man passwd** command string.

**NOTE: 9. The passwords should be changed to match the 0MP node passwords where they exist. The sysadm password, which only exists on the FEPs, should be the same on all FEPs.** 

# **2FEP{root} passwd root**

Follow the prompts to change the password.

**NOTE: 10. You cannot switch remotely to the sysadm user because of terminal emulator problems. Therefore, the sysadm password must be changed using the passwd sysadm command from the root user.** 

# **2FEP{root} passwd sysadm**

Follow the prompts to change the password.

**2FEP{root} su - crs** and enter the crs password if prompted.

### **\$ passwd**

Follow the prompts to change the password.

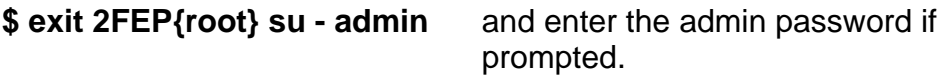

### **\$ passwd**

Follow the prompts to change the password.

**\$ exit** 

**2FEP{root} su – maint** and enter the maint password if prompted.

### **\$ passwd**

Follow the prompts to change the password.

**\$ exit** 

**2FEP{root} su - oper** and enter the oper password if prompted.

\$ **passwd**

Follow the prompts to change the password.

**\$ exit 2FEP{root} exit** To exit the root password.

15. Exit the **2FEP** node by typing **exit**.

**\$ exit** 

16. Log into the **3FEP** node using the **rsh** command:

# **0MP{admin} rsh 3FEP**

Log in as the **root** user:

**\$ su -** 

Enter the **root** password.

**password:**[type in root password]

17. Use the UNIX **passwd** command to change the user passwords on the **3FEP**  node. For the exact syntax and usage of the command, use the **man passwd**  command string.

**NOTE: 11. The passwords should be changed to match the 0MP node passwords where they exist. The sysadm password, which only exists on the FEPs, should be the same on all FEPs.** 

# **3FEP{root} passwd root**

**NOTE: 12. You cannot switch remotely to the sysadm user because of terminal emulator problems. Therefore, the sysadm password must be changed using the passwd sysadm command from the root user.** 

### **3FEP{root} passwd sysadm**

Follow the prompts to change the password.

**3FEP{root} su - crs** and enter the crs password if prompted.

#### **\$ passwd**

Follow the prompts to change the password.

**\$ exit** 

**3FEP{root} su – admin** and enter the admin password if prompted.

**\$ passwd** 

Follow the prompts to change the password.

**\$ exit** 

**3FEP{root} su – maint** and enter the maint password if prompted.

#### **\$ passwd**

Follow the prompts to change the password.

**\$ exit** 

**3FEP{root} su - oper** and enter the oper password if prompted.

# **\$ passwd**

Follow the prompts to change the password.

**\$ exit** 

**3FEP{root} exit** To exit the root password.

18. Exit the **3FEP** node by typing **exit**.

**\$ exit** 

19. Exit the UNIX shell window by typing exit.

# **0MP{admin} exit**

# **A-5 Procedure for Changing the LAN Server (ps8) Passwor**d

**NOTE: 1. The CRS and VIP application software should not be running. If CRS application software is running, then stop the CRS application by clicking the System menu, selecting Stop System, and then selecting OK. Wait until the application completely stops. If the VIP application is running, stop the VIP application by clicking Stop on the VIP main interface menu.** 

1. Open a **UNIX** shell window from the **Maintenance** menu.

2.Type:

# **telnet ps8**

- 3. Log in as **root** user (default password is "dbps")
- 4. Type:

# **newpass**

5. The system prompts:

**current password:** [enter current password]

6. The system prompts:

**new password:** [enter new password]

# **NOTE: 2. No more than 8 characters are allowed in the password.**

7. The system prompts:

# **repeat new password:** [re-enter new password]

8.Type:

# **exit**

9. Start the CRS application software by clicking the **System menu**, selecting **StartSystem**, and then selecting **OK**. Start the VIP application by clicking Start on theVIP main interface menu.

#### **A-6 Procedure for Changing the CRS User Password in the /data/fxa/workFile/nwr/nwr.cfg File on the AWIPS DS1 Node**

# **AWIPS System Assumptions**

The **/data/fxa/workFiles/nwr/nwr.cfg** file has been correctly configured on the site DS1 node. The file should contain, in strict order, the following information: CRS user name, password, and the interface type LAN. The CRS user password must be changed to match that used in CRS.

See the following example:

# **ds1-nmtw{awipsusr}2: cat /data/fxa/workFiles/nwr/nwr.cfg crs**

# **XXXXX [Verify the correct crs user password here] LAN**

**ds1-nmtw{awipsusr}3:** 

**NOTE: Based on your system configuration, change your CRS password on every AWIPS node where the nwr.cfg file exists. For example, if you run transferNWR on workstations to ftp messages to CRS, the CRS password must be changed there as well. If you are unsure of your specific configuration, please check with the AWIPS focal point.** 

# **A-7 Lost Root User Password Recovery**

This procedure allows you to recover from a lost root user password scenario. To perform this procedure, the site must have previously created two sets of Emergency recovery diskettes (FEP and MP) in accordance with Chapter 5, "Creation of (FEP and MP) Emergency Recovery Diskettes."

**NOTE: The CRS must be in a normal operating condition (i.e., 0MP as the Master MP and 5MP as the Shadow MP). All FEPs must be running in a normal configuration (i.e., 4BKUP should not be an active FEP).** 

To recover a lost 'root' user password:

1. Stop the CRS application software using the *XCRS\_SITE* utility **Stop CRS System** menu selection.

2. **Boot** the MP or FEP machine using the appropriate Emergency Recovery Diskettes.

- 3. Select **Unmount File Systems** and press **<Enter>**.
- 4. Select **Mount File Systems** and press **<Enter>**.
- 5. Select **Access UNIXWare Shell** and press **<Enter>**.
- 6. At the 'root' prompt, type the following command and press **<Enter>**.

### **#chroot /mnt passwd root**

- 7. Enter the NEW root **password** and press **<Enter>**.
- 8. Re-enter the NEW root **password** and press **<Enter>**.
- 9. At the "root" prompt, type **exit** and press **<Enter>**.
- 10. Select **Reboot** and press **<Enter>**.

11. At the UNIXWare Login prompt, login as **root** to verify the correct setting of the password.

- 12. Repeat for all remaining MP and FEP machines.
- 13. Restart the CRS system.

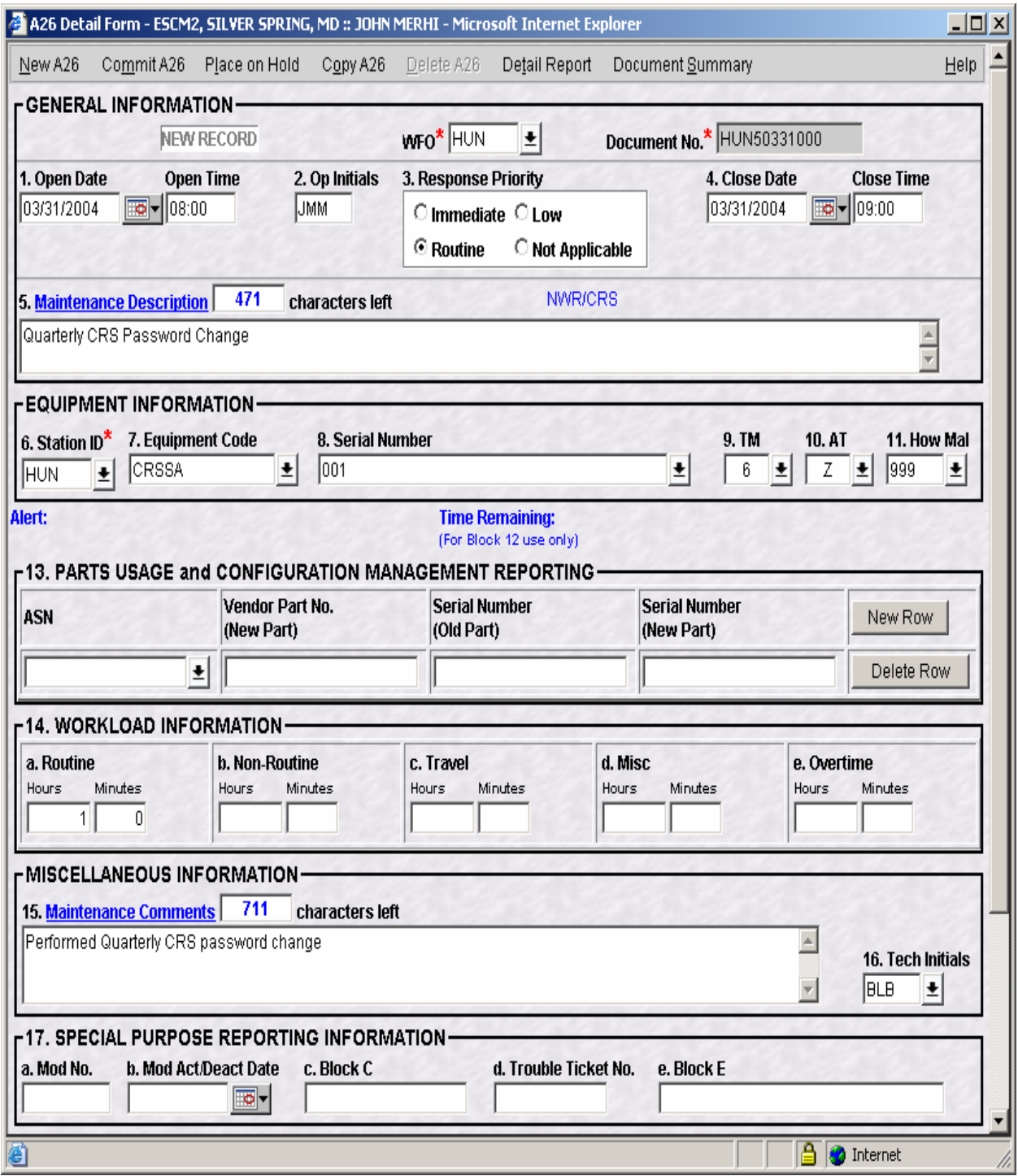